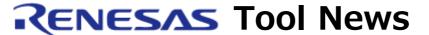

RENESAS TOOL NEWS 0n July 16, 2006: 060716/tn3

# A Note on Using the AutoUpdate Utility

Please take note of the following problem in using the AutoUpdate utility, an extended function of the High-performance Embedded Workshop:

On updating your simulator debuggers

#### 1. Versions Concerned

The AutoUpdate utility V.1.00.00 through V.1.01.00 (The AutoUpdate utility is bundled with the High-performance Embedded Workshop.)

## 2. **Description**

If the following simulator debuggers are updated using any of the versions concerned, they may not be updated with the error message shown below provided:

- The simulator debugger V.9.06.00 for the SuperH RISC engine family
- The simulator debugger V.5.05.00 for the H8SX, H8S, and H8 families

## Message Provided

Cannot execute this updater, because a component of High-performance Embedded Workshop V.4.01.00.000 is not installed. Please execute installer of a product including High-performance Embedded Workshop V.4.01.00.000 or updater of High-performance Embedded Workshop V.4.01.00.000 earlier.

### 3. Conditions

This problem occurs if the following conditions are all satisfied:

Case 1. Any of the AutoUpdate utility V.1.00.00 through V.1.00.02 used

- (1) The version of the High-performance Embedded Workshop you are using is earlier than V.4.01.00.
- (2) The SuperH RISC engine Simulator/Debugger V.9.06.00 Update or the H8S, H8/300 Series Simulator/Debugger V.5.05.00 Update is detected.

- (1) The version of the High-performance Embedded Workshop you are using is earlier than V.4.01.00.
- (2) In the Select Applications page of the Renesas AutoUpdate Wizard, the HEW check box is unchecked. Here, HEW is the abbreviation of High-performance Embedded Workshop.
- (3) The SuperH RISC engine Simulator/Debugger V.9.06.00 Update or the H8S, H8/300 Series Simulator/Debugger V.5.05.00 Update is detected.

## 4. Workaround

Perform the following steps; then update the simulator debugger whose update has been detected.

- (1) Update your AutoUpdate utility to the latest version, V.1.01.00. The update program to V.1.01.00 can be detected by the AutoUpdate utility you are using now.
- (2) Be sure to check the HEW check box in the Select Applications page of the Renesas AutoUpdate Wizard.

### [Disclaimer]

The past news contents have been based on information at the time of publication. Now changed or invalid information may be included. The URLs in the Tool News also may be subject to change or become invalid without prior notice.

© 2010-2016 Renesas Electronics Corporation. All rights reserved.